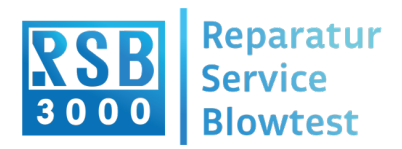

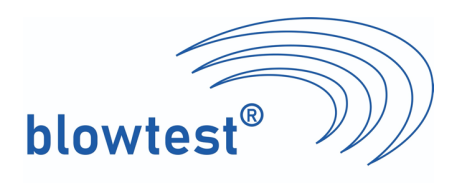

## *Auswahl der richtigen COM-Schnittstelle in der Auswertesoftware BLT02*

## **Verwende den Windows Gerätemanager, um die serielle Schnittstelle zu finden.**

Gib unter Windows Suchleiste des Startmenüs "Gerätemanager" ein oder rufe alternativ die Systemsteuerung auf (drücke gleichzeitig die Windows- und die Pause-Taste auf der Tastatur) und wähle dort das entsprechende Bedienfeld "Gerätemanager" in der linken oberen Ecke.

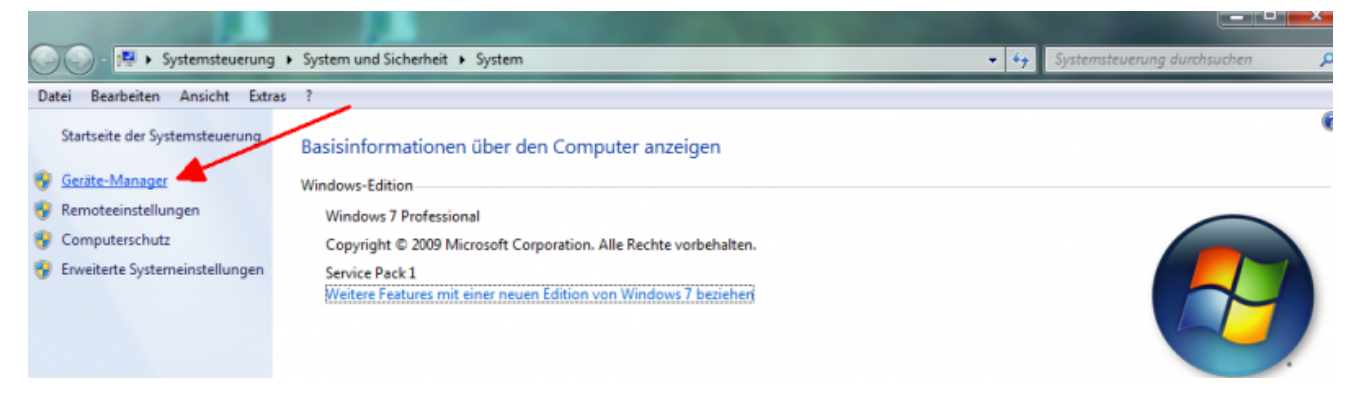

Nach dem Start von Windows Gerätemanager, klappe dann im Geräte-Baum das Menü "Ports (COM & LPT)" auf und merke dir den Namen (hier COM3)

Wenn nicht zu erkennen, welcher der aufgeführten Ports der richtige ist – versuche das USB-Kabel aus und wieder anzustecken und beobachte welcher Port verschwindet und wieder erscheint.

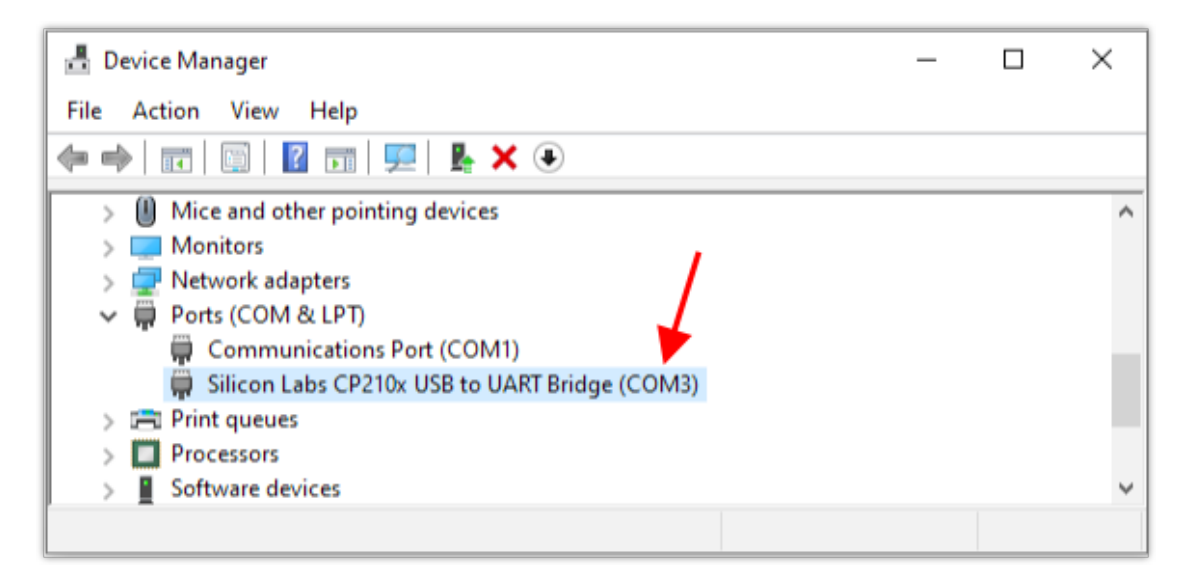

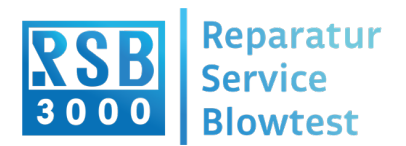

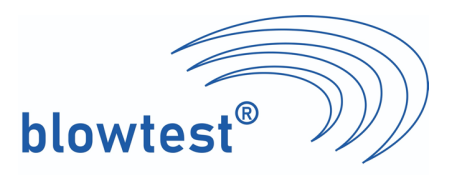

## **Verbindung blowtest 3000 mit PC**

## **COM-Port einstellen**

Um Daten aus dem blowtest 3000 auslesen zu können, muss zuerst sichergestellt werden, dass das Programm auf den richtigen Anschluss zugreift. Er kann über die Menüleiste unter **Extra** und **<COM-Port>** ausgewählt werden.

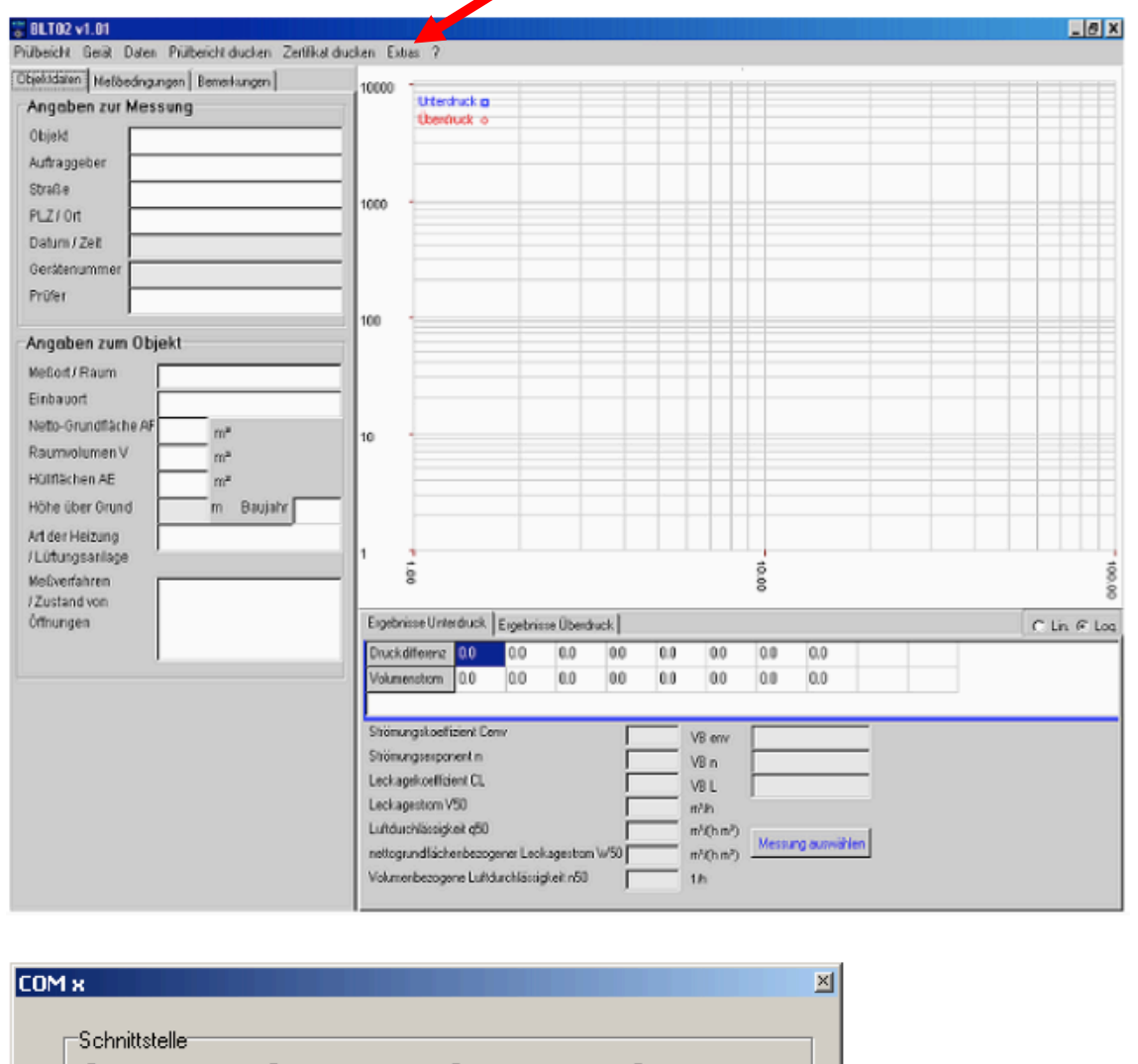

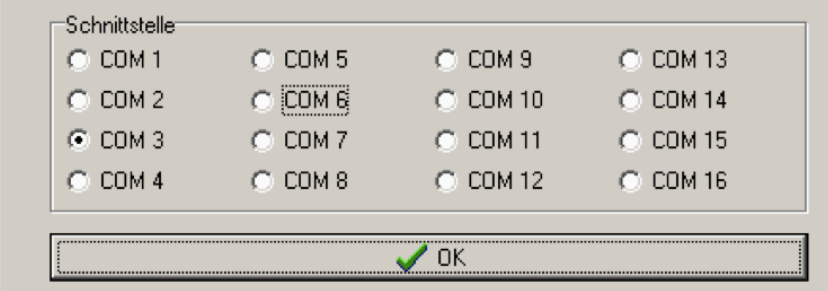

Die Schnittstelle wählen was unter Gerätemanager "Ports (COM & LPT)" zugeordnet ist.

Jetzt sollte die Datenauslese aus dem blowest 3000 möglich sein und die Schnittstelle ist dauerhaft für diesen USB-Anschluss im Programm hinterlegt.